# **RANCANG BANGUN SISTEM INFORMASI** *COLOCATION APPLICATION* **UNTUK PEMASANGAN PERALATAN** *BASE TRANSCEIVER STATION* **PADA PT. TOWER BERSAMA INFRASTRUKTUR TBK**

**Adi Ristian1), Tata Sutabri2)** 1) Mahasiswa Teknik Informasi Universitas Respati Indonesia 2) Dosen Tetap Universitas Respati Indonesia JL. Bambu Apus I No.3 Cipayung, Jakarta Timur Email:urindo@indo.net.id

#### **ABSTRAK**

Setelah menganalisa permasalahan proses pengisian *colocation application form* pada departemen *asset assessment,* penulis menemukan sering terjadinya perbedaan pada penggunaan istilah,sering hilangnya dokumen formulir cetak dan organisasi data yang tidak baik. Sebagai pemecahan masalah dilakukan perancangan system informasi *colocation application* untuk pemasangan peralatan *base transceiverstation* menggunakan metodologi *System Development life cycle* dengan metode pendekatan terstruktur. Sistem yang diusulkan dalam pembuatannya menggunakan bahasa pemrograman PHP dan *database* MySQL, yang disajikan dalam bentuk berbasis web. Dengan tujuan untuk menghasilkan efisiensidan organisasi data yang baik, sehingga masalah yang timbul dapat diminimalisir. Serta menjadikan efektifitas yang lebih baik dalam bekerja untuk para penggunanya.

**Kata Kunci**:Sistem informasi, *colocation application.*

#### **1. PENDAHULUAN**

Infrastruktur telekomunikasi merupakan salah satu penopang keberhasilan suatu negara, pada negara-negara maju di dunia. Dalam laporan tahunan negara yang tercatat dalam nota keuangan Republik Indonesia 2010, sector telekomunikasi, pada 2009, menempati urutan pertama sebagai sektor yang mengalami pertumbuhan signifikan, dengan angka pertumbuhannya mencapai 13,6%. Hal ini tak lepas dari peran sector telekomunikasi dalam membantu proses pertumbuhan ekonomi di Indonesia (sumber :ekonomi.kompasiana.com, 2010).

Bisnis penyedia sarana infrastruktur telekomunikasi khususnya menara telekomunikasi merupakan bisnis yang masih punya peluang besar untuk berkembang di indonesia, karena tingkat penetrasi yang masih relatif rendah dibandingkan dengan negaranegara tetangga indonesia. PT. Tower Bersama Infrastruktur, Tbk dengan inti bisnis menyewakan sarana telekomunikasi berhasil menjadi salah satu perusahaan terbesar pada sektor penyedia menara telekomunikasi dengan

pertumbuhan yang besar di Indonesia, seiring pertumbuhan yang cepat menyebabkan pertumbuhan permintaan informasi juga menjadi beragam, menuntut pengelolaan data yang baik agar efisien dan hemat waktu.

Pengelolaan data untuk menghasilkan informasi yang akurat dan cepat adalah salah satu hal wajib pada PT. Tower Bersama Infrastruktur, Tbk, khususnya departemen *asset assessment* karena permintaan *colocation* yang dating dari pelanggan melalui *account manager* setiap harinya cukup banyak. Karena proses yang menuntut diselesaikan dengan cepat menjadikan sering lalainya *account manager* ataupun staf *asset assessment* pada proses pengisian *form colocation application* dan keterlambatan staf *asset merespon* permintaan informasi perhitungan dasar seperti sisa lahan pada tower menyebabkan proses *collocation*  menjadi terhambat. Tujuan untuk menganalisa dan merancang sebuah sistem yang diharapkan dapat mempermudah proses pengisian formulir *colocation application* dan pengelolaan data asset.

### **2. Metode Penelitian**

- **2.1**. Observasi,wawancara,dan pustaka
- **2.2**. Metodologi *System Development Life Cycle* dengan metode pendekatan terstruktur memiliki fase-fasemeliputi :

#### **2.4.1. Perencanaan Sistem**

Di dalam fase ini mendefinisikan tujuan dan ruang lingkup pengembangan, kemudian dilanjutkan dengan mengidentifikasi masalah, serta menentukan strategi dan teknologi yang akan digunakan dalam pengembangan sistem.

#### **2.4.2.Analisis Sistem**

#### **1) Perancangan Sistem**

Melakukan analisis data, membuat skema *database*, dan merancang *user interface.*

#### **2) Implementasi Sistem**

Membuataplikasiberdasarkandesainsist em, mengevaluasi, danmemperbaikiaplikasi.

**3) Pemeliharaan Sistem** Menjagasistem, agar tetapmampuberoperasisecarabenarmel aluikemampuansistemdalammengadapt asikandirisesuaidengankebutuhan.

# **3.HASIL**

#### **3.1.Implementasi Sistem**

**3.1.2.Spesifikasi Perangkat Kerasyang Diusulkan**

#### **Tabel 1 Spesifikasi Perangkat keras komputer**

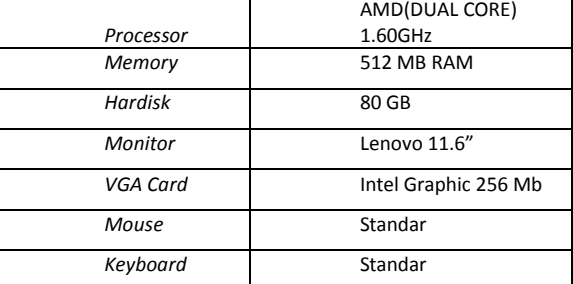

#### **Tabel 2. Spesifikasi perangkat lunak komputer**

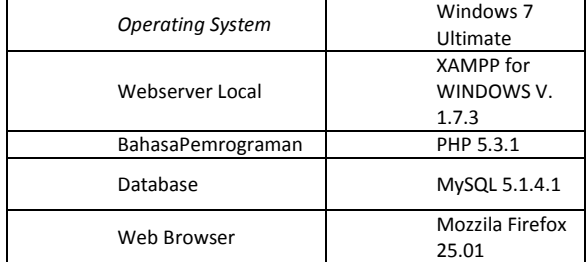

#### **3.2.Implementasi**

#### **3.2.1.Tampilan login**

Tampilan pertama kali yang dapat dilihat oleh user adalah halaman login dari aplikasi sisteminformasi*colocation application*untuk pemasangan peralatan *base transceiver station, user* diharuskan memasukan *username* dan *password* yang tentunya sudah terdaftar atau didaftarkan oleh seorang administrator untuk dapat melanjutkan masuk kedalam aplikasi ini. Tampilan halaman *login* seperti terlihat pada gambar berikut :

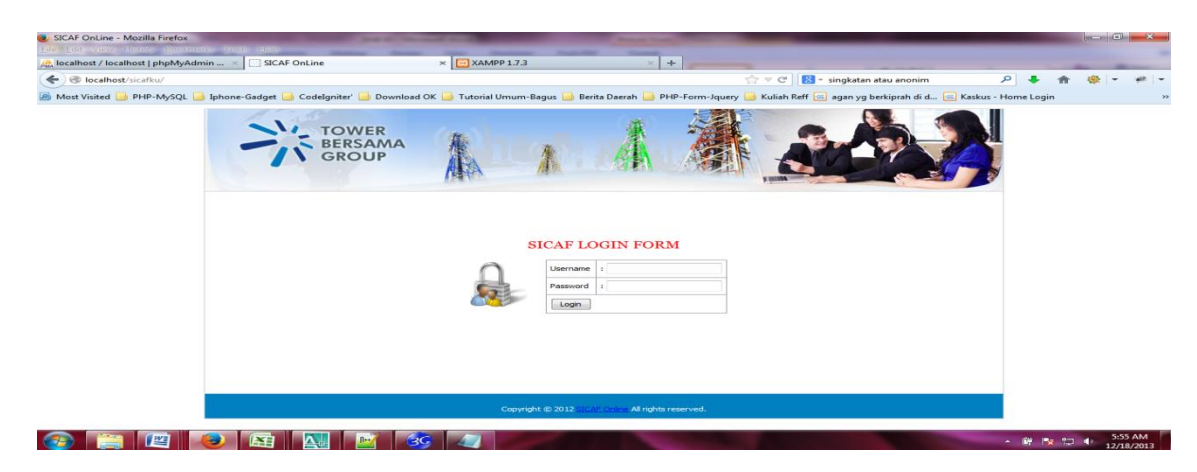

Gambar 1 Tampilan halaman *login*

Setelah user memasukan *username* dan *password* dengan benar, maka *user* akan menuju halaman *home* yang berisi ucapan selamat datang juga menu yang dapat diakses melalui list tautan disebelah kiri halaman tersebut. Tampilan halaman *home* tersebut dapat dilihat pada gambar 2 berikut :

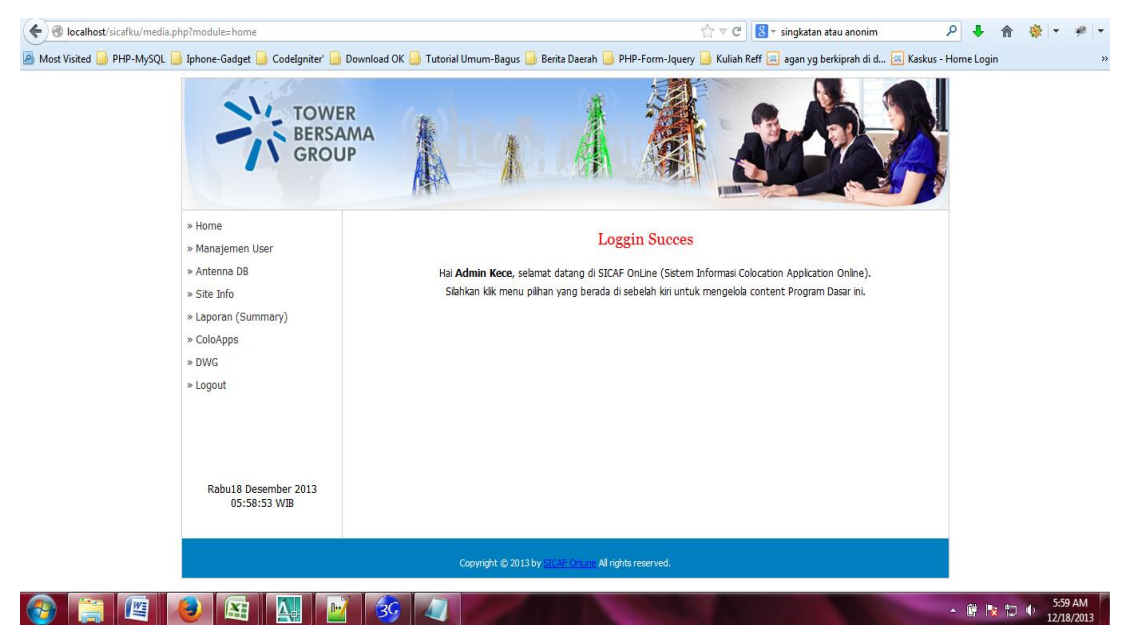

Gambar 2 Tampilan halaman *Home*

### **Tampilan halaman manajemen** *user*

Tampilan halaman manajemen *user*, merupakan salah satu menu yang berfungsi menampilkan informasi *user* berdasarkan *username* dan *password* yang digunakan pada saat *login*. Tampilan halaman tersebut dapat dilihat pada gambar 3 berikut :

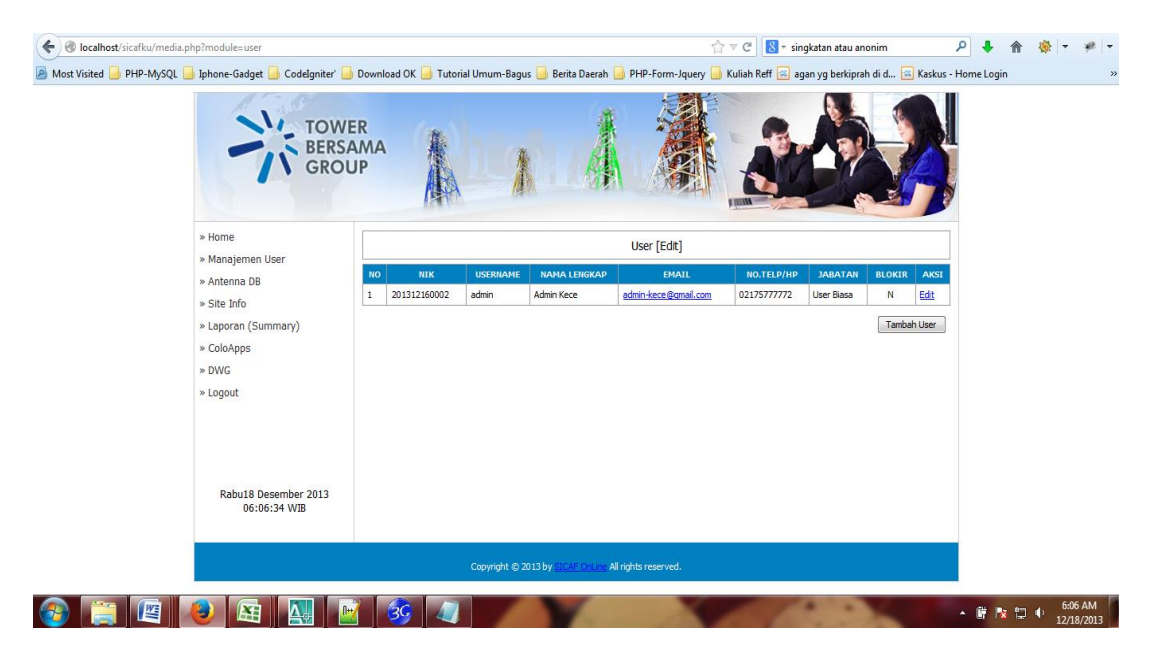

Gambar 3 Tampilan halaman manajemen *user*

a. Tampilan halaman submenu edit dari halaman manajemen *user*

Halaman manajemen *user* memiliki submenu edit yang berfungsi untuk melakukan *update* atau *editing* informasi detail dari *user* berdasarkan *login username* dan *password.* Tampilan halaman submenu edit manajemen *user* dapat dilihat pada gambar 4 berikut ini.

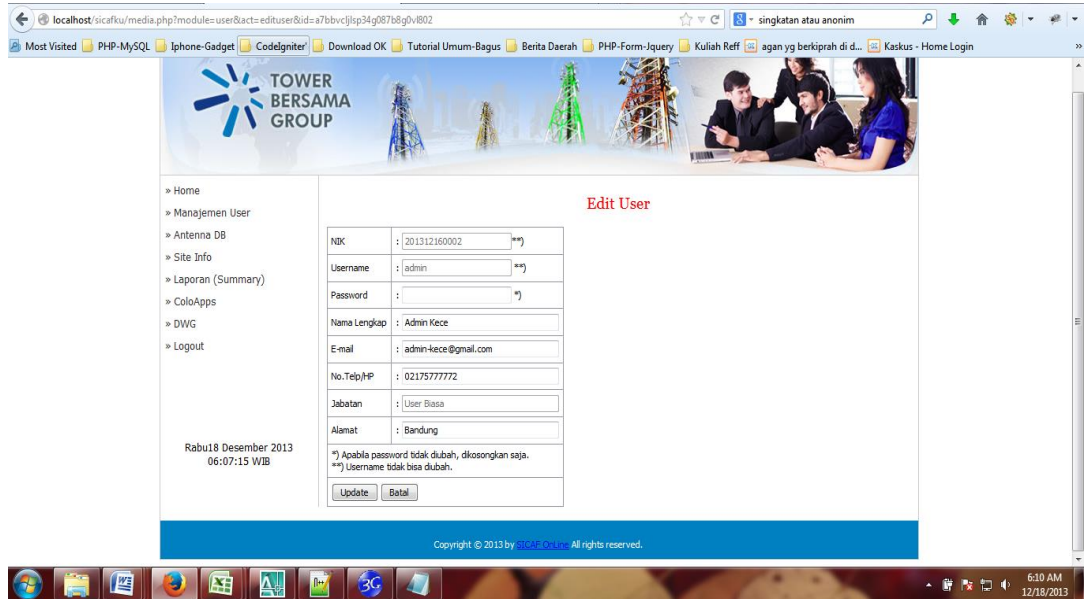

Gambar 4 Tampilan halaman submenu manajemen *user* edit

b. Tampilan halaman *Antenna Information*

Halaman *antenna information* adalah salah satu menu yang memuat *list* dari antenna masingmasing lokasi berurutan berdasarkan *site id* yang sudah ada aktual dilapangan termasuk nama akronim dari operator penyewa yang sudah ada, tanggal validasi dan orang yang melakukan validasi terhadap antena di masing-masing lokasi tersebut, tampilan halaman *antenna information* seperti terlihat pada gambar 5 berikut ini :

|                                  | <b>TOWER</b><br><b>BERSAMA</b><br><b>GROUP</b> |                     |                                   |                                    |                         |                                       |                        |                      |                   |  |
|----------------------------------|------------------------------------------------|---------------------|-----------------------------------|------------------------------------|-------------------------|---------------------------------------|------------------------|----------------------|-------------------|--|
| » Home                           |                                                | <b>Antenna Info</b> | Lihat Semua Data                  |                                    |                         | Cari Berdasarkan Site :               |                        |                      | CARI              |  |
| » Manajemen User<br>» Antenna DB | <b>NO</b>                                      | <b>SITE ID</b>      | <b>SITE NAME</b>                  | <b>EXISTING</b><br><b>OPERATOR</b> | <b>RF</b>               | <b>EXISTING EXISTING</b><br><b>MW</b> | VALIDATE               | PIC<br>VALIDATE      | AKSI              |  |
| » Site Info                      | $\mathbf{1}$                                   | 10028110            | Lamreung                          | XL - SMART                         | $12\,$                  | 3                                     |                        | 2013-12-16 Mahfud MD | Edit   Del   View |  |
|                                  | » Laporan (Summary)<br>$\overline{2}$          | 110001103           | ORA ET LABORA-PANGPOL             | HCPT                               | $\overline{\mathbf{3}}$ | $\mathbf{1}$                          | 2013-06-07             | Afif Yahfad<br>Hanif | Edit   Del   View |  |
| » ColoApps                       | $\overline{3}$                                 | 110010109           | PULAU TIDUNG BESAR                | <b>TSEL</b>                        | 6                       | $\overline{z}$                        | 2013-12-15 Adi Ristian |                      | Edit   Del   View |  |
| » DWG                            | $\ddot{ }$                                     | 240021110           | Remboken                          | XL.                                | 6                       | $\overline{2}$                        | 2013-12-16 Adi Ristian |                      | Edit   Del   View |  |
| » Logout                         | 5                                              | TBG03_SSM346        | SIALANG PALEMBANG                 | HOPT                               | 6                       | $\overline{2}$                        | 2013-11-29 Adi Ristian |                      | Edit   Del   View |  |
|                                  | $\mathbf 6$                                    |                     | TBG04 WJKT014 KH. NASIR-SRENGSENG | TSEL - XL                          | $12\,$                  | $\overline{4}$                        | 2013-12-14             | Afif Yahfad<br>Hanif | Edit   Del   View |  |
|                                  | 7                                              |                     | TBG05_NJKT208 KOMPLEK IMIGRASI    | TSEL.                              | 6                       | $\overline{2}$                        | 2013-12-12 Jokowi      |                      | Edit   Del   View |  |
|                                  | 8                                              | TBG05 RAU159        | BASERAH                           | <b>FLEXI</b>                       | $\overline{\mathbf{3}}$ | $\overline{2}$                        | 2013-12-13 Adi Ristian |                      | Edit   Del   View |  |
|                                  | Rabu18 Desember 2013<br>9<br>06:12:30 WIB      | TBG05_RAU160        | AKAP TERMINAL BUS                 | FLEXI - ISAT                       | $12\,$                  | 3                                     | 2013-12-12 Ahok        |                      | Edit   Del   View |  |
|                                  |                                                |                     |                                   |                                    |                         |                                       |                        |                      |                   |  |

Gambar 5 Tampilan halaman *Antenna information*

c. Tampilan halaman *antenna information [edit mode]*

Masih di dalam tampilan halaman antenna information, user dapat menuju ke halaman *antenna information [edit mode]* untuk melakukan proses edit merubah isi informasi antenna berdsarkan site id dan operatornya. Tampilan halaman tersebut dapat dilihat pada gambar 6a berikut :

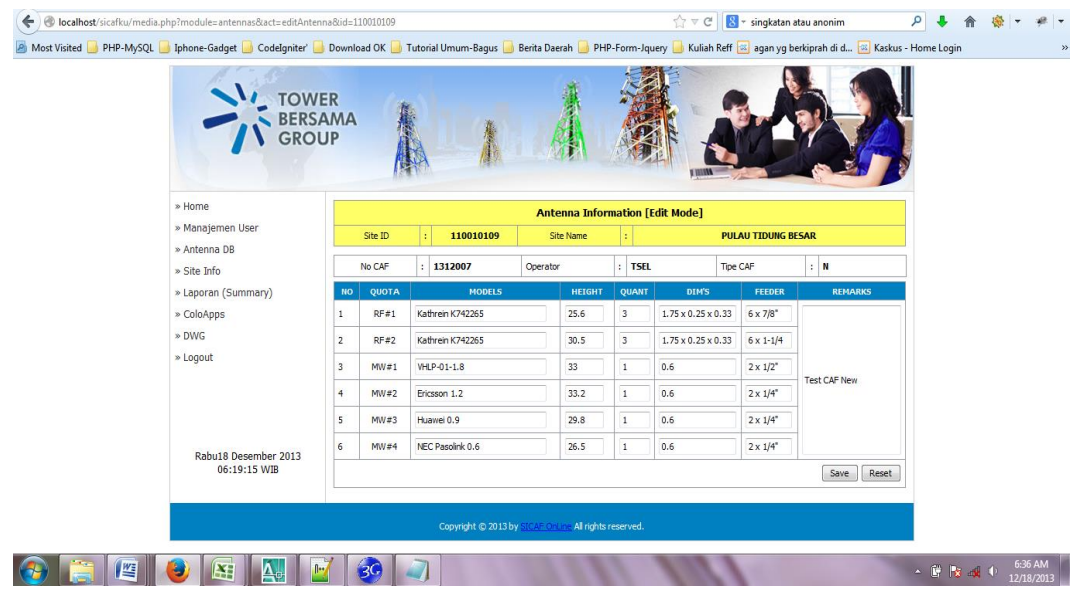

Gambar 6a Tampilan halaman *antenna information [edit mode]*

Masih dalam halaman *antenna information [edit mode]*, jika dalam satu lokasi terdapat lebih dari satu operator penyewa, maka aplikasi akan menampilkan tabel informasi antenna seperti terlihat pada gambar 6b berikut :

| Most Visited PHP-MySQL Inhone-Gadget Codelgniter Cowmload OK Tutorial Umum-Bagus Berita Daerah PHP-Form-Jquery Kuliah Reff & agan yg berkiprah di d [3] Kaskus - Home Login |                |                                        |                            |          |                  |                 |                                |                             |                           |  |  |  |
|----------------------------------------------------------------------------------------------------|----------------|----------------------------------------|----------------------------|----------|------------------|-----------------|--------------------------------|-----------------------------|---------------------------|--|--|--|
| <b>TOWE</b><br>GROUP                                                                                                    |                |                                        |                            |          |                  |                 |                                |                             |                           |  |  |  |
| » Home                                                                                                    |                | <b>Antenna Information [Edit Mode]</b> |                            |          |                  |                 |                                |                             |                           |  |  |  |
| » Manajemen User<br>» Antenna DB                                                                                                    |                | Site ID                                | <b>TBG04_WJKT014</b><br>÷  |          | <b>Site Name</b> | ÷.              |                                | KH. NASIR-SRENGSENG         |                           |  |  |  |
| » Site Info                                                                                                    |                | No CAF                                 | 1312008                    | Operator |                  | $\mathbf{X}$ :  | Tipe CAF                       |                             | $\mathbf{H}$              |  |  |  |
| » Laporan (Summary)                                                                                                    | NO             | QUOTA                                  | <b>MODELS</b>              |          | <b>HEIGHT</b>    | QUANT           | <b>DIM'S</b>                   | <b>FEEDER</b>               | <b>REMARKS</b>            |  |  |  |
| » ColoApps<br>» DWG                                                                                                    | $\mathbf{1}$   | $RF = 1$                               | Kathrein K742265           |          | 25               | $\overline{3}$  | $1.75 \times 0.25 \times 0.33$ | $6 \times 7/8$              |                           |  |  |  |
| » Logout                                                                                                    | $\overline{2}$ | $RF = 2$                               | Kathrein K742265           |          | 24.3             | $\overline{3}$  | $1.75 \times 0.25 \times 0.33$ | $6 \times 1 - 1/4$          |                           |  |  |  |
|                                                                                                    | $\overline{3}$ | MW#1                                   | NEC Pasolink 0.6           |          | 22.5             | $\,$ $\,$       | 0.6                            | $2 \times 1/4$ <sup>*</sup> |                           |  |  |  |
|                                                                                                    | $\ddot{4}$     | MW#2                                   | Ericsson 1.2               |          | 35               | $\,1\,$         | 0.9                            | $2 \times 1/4$ <sup>*</sup> |                           |  |  |  |
|                                                                                                    | 5              | MW#3                                   | Huawei 0.9                 |          | 30.2             | $\,1\,$         | 1.2                            | $2 \times 1/4$ <sup>*</sup> |                           |  |  |  |
| Rabu18 Desember 2013<br>06:40:11 WIB                                                                                                    | 6              | MW#4                                   |                            |          | $\circ$          | $\circ$         | $\circ$                        |                             | Save<br>Reset             |  |  |  |
|                                                                                                    |                |                                        |                            |          |                  |                 |                                |                             |                           |  |  |  |
|                                                                                                    | <b>NO</b>      | No CAF<br><b>QUOTA</b>                 | : 1312009<br><b>MODELS</b> | Operator | <b>HEIGHT</b>    | : TSEL<br>QUANT | Tipe CAF<br><b>DIM'S</b>       | FEEDER                      | $\pm$ N<br><b>REMARKS</b> |  |  |  |
|                                                                                                    | $\mathbf{1}$   | RF#1                                   | Kathrein K742265           |          | 33.6             | $\overline{3}$  | $1.75 \times 0.25 \times 0.33$ | $6 \times 7/8$              |                           |  |  |  |
|                                                                                                    | $\overline{2}$ | $RF = 2$                               | TDJ-90171817DM-65PTO       |          | 32.4             | $\overline{3}$  | $2.77 \times 0.26 \times 0.14$ | $6 \times 7/8$              |                           |  |  |  |
|                                                                                                    | $\overline{3}$ | MW#1                                   | NEC Pasolink 0.6           |          | 37               | $\,1$           | 0.9                            | $2 \times 1/2$ <sup>*</sup> |                           |  |  |  |
|                                                                                                    | $\ddot{4}$     | MW#2                                   | Ericsson 1.2               |          | 36               | $1\,$           | 0.6                            | $2 \times 1/4$ <sup>*</sup> |                           |  |  |  |
|                                                                                                    | 5              | MW#3                                   |                            |          | $\overline{0}$   | $\circ$         | $\circ$                        |                             |                           |  |  |  |
|                                                                                                    | 6              | MW#4                                   |                            |          | $\circ$          | $\mathfrak o$   | $\circ$                        |                             |                           |  |  |  |
| Rabu18 Desember 2013<br>06:40:11 WIB                                                                                                    |                |                                        |                            |          |                  |                 |                                |                             | Save<br>Reset             |  |  |  |
|                                                                                                    |                |                                        |                            |          |                  |                 |                                |                             |                           |  |  |  |

Gambar 6b Tampilan halaman *antenna information [edit mode]*

# **d. Tampilan halaman** *Site Info*

Halaman *Site info* adalah halaman yang memuat *list* lokasi berurutan berdasarkan *site id* dengan *field* yang ditampilkan ada 8 kolom mewakili informasi dasar paling diperlukan dari sebuah *site* atau lokasi. Halaman ini juga berfungsi sebagai ringkasan informasi dari seuruh lokasi yang dimiliki perusahaan. Tampilan halaman *Site Info* seperti terlihat pada gambar 7 berikut ini :

|                                         |                                                                                                    |                |                         |                  |                                            |                      |             |                                     |                           |                               |             | ۹ |  |
|-----------------------------------------|----------------------------------------------------------------------------------------------------|----------------|-------------------------|------------------|--------------------------------------------|----------------------|-------------|-------------------------------------|---------------------------|-------------------------------|-------------|---|--|
| localhost/sicafku/media.php?module=site |                                                                                                    |                |                         |                  |                                            |                      |             | $\gamma \vee \vee$<br>$\mathcal{C}$ | S - singkatan atau anonim |                               |             |   |  |
|                                         | A Most Visited PHP-MySQL phone-Gadget Codelgniter Download OK Tutorial Umum-Bagus Berita Daerah PHP-Form-Jquery Kuliah Reff & agan yg berkiprah di d & Kaskus - Home Login |                |                         |                  |                                            |                      |             |                                     |                           |                               |             |   |  |
|                                         | <b>JUNER</b><br><b>BERSAMA</b><br><b>GROUP</b>                                                                                                    |                |                         |                  |                                            |                      |             |                                     |                           |                               |             |   |  |
|                                         | » Home                                                                                                    |                | <b>Site Information</b> | Lihat Semua Data | New Sites                                  |                      |             | Cari Nama Site:                     |                           |                               | CARI        |   |  |
|                                         | » Manajemen User<br>» Antenna DB                                                                                                    | <b>NO</b>      | <b>SO NUMB</b>          | <b>SITE ID</b>   | <b>SITE NAME</b>                           | <b>LONGITUDE</b>     | LATITUDE    | <b>REGIONAL</b>                     | <b>PROVINCE</b>           | <b>TOWER</b><br><b>HEIGHT</b> | <b>AKSI</b> |   |  |
|                                         | » Site Info                                                                                                    | 1              | 0302437031              | 10028110         | Lamreung                                   | 95.363373            | 5.560050    | SUMBAGUT                            | Nanggro Aceh<br>Darusalam | 52                            | Edit   Del  |   |  |
|                                         | » Laporan (Summary)<br>» ColoApps                                                                                                    | $\overline{2}$ | 2010/PRJ/010073         | 110001103        | <b>ORA ET</b><br>LABORA-<br><b>PANGPOL</b> | 106.800423           | $-6.247370$ | <b>JABODETABEK</b>                  | DKI JAKARTA               | 20                            | Edit   Del  |   |  |
|                                         | » DWG<br>» Logout                                                                                                    | 3              | 2010/SIT/020151         | 110010109        | PULAU TIDUNG<br><b>BESAR</b>               | 106.499199           | $-5.798650$ | <b>JABODETABEK</b>                  | DKI JAKARTA               | 72                            | Edit   Del  |   |  |
|                                         |                                                                                                    | $\ddot{ }$     | 0101341011              | 220094109        | MANUNGGAL                                  | 115.939529 -3.354810 |             | KALIMANTAN                          | KALIMANTAN<br>SELATAN     | 72                            | Edit   Del  |   |  |
|                                         |                                                                                                    | $5^{\circ}$    | 0302448031              | 240021110        | Remboken                                   | 124.861008           | 1,226500    | SULAWESI                            | Sulawesi<br>Utara         | 72                            | Edit   Del  |   |  |
|                                         |                                                                                                    | 6              | 123213                  | T00023           | Kebumen 2                                  | $-7.232320$          | 107.234352  | <b>JATENG</b>                       | Jawa Tengah               | 42                            | Edit   Del  |   |  |
|                                         | Rabu18 Desember 2013<br>07:01:49 WIB                                                                                                    | $\overline{7}$ | 67098881                | T00032           | Buleleng                                   | $-7.982873$          | 114.988739  | <b>BALNUS</b>                       | Bal                       | 62                            | Edit   Del  |   |  |
|                                         |                                                                                                    | $^{\rm 8}$     | T <sub>12</sub>         | TBG01_BLI001     | <b>TALIBENG</b>                            | 115.438438           | $-8.497330$ | <b>BALNUS</b>                       | Ball                      | 42                            | Edit   Del  |   |  |
|                                         |                                                                                                    | 9              | T198249                 | TBG02_WJ200      | Medaeng                                    | 106.452324           | $-6.453233$ | <b>JATIM</b>                        | Jawa Timur                | 55                            | Edit   Del  |   |  |
|                                         |                                                                                                    |                |                         |                  |                                            |                      |             |                                     |                           |                               |             |   |  |

Gambar 7 Tampilan halaman *Site Info*

### e. Tampilan halaman *Site Information [New]*

Tampilan halaman *Site Information [New]* ini berfungsi untuk melakukan proses menambah site atau lokasi dengan memasukan informasi pada formulir yang tampil. Tampilan halaman tersebut dapat dilihat pada gambar8 berikut ini.

| Mozilla Firefox                                                                                                    |           | <b>Mary Company of Card</b>                            |                     |                           |                 | $\Box$ $\Box$ $X$          |
|----------------------------------------------------------------------------------------------------|-----------|--------------------------------------------------------|---------------------|---------------------------|-----------------|----------------------------|
| Eile Edit View History Bookmarks Tools Help<br>http://localhost/s=site&act=NewSite x 3 XAMPP 1.7.3<br>localhost / localhost   phpMyAdmin  x                                       |           | $\times$ +                                             |                     |                           |                 |                            |
| C localhost/sicafku/media.php?module=site8tact=NewSite                                                                                                    |           |                                                        | ☆v<br>$\mathcal{C}$ | S + singkatan atau anonim | ρ               |                            |
| A Most Visited PHP-MySQL phone-Gadget Godelgniter Download OK Tutorial Umum-Bagus Berita Daerah DPHP-Form-Jquery Kuliah Reff [33] agan yg berkiprah di d [38] Kaskus - Home Login |           |                                                        |                     |                           |                 | »                          |
| <b>TOWER</b><br><b>BERSAMA</b><br><b>GROUP</b>                                                                                                    |           |                                                        |                     |                           |                 |                            |
| » Home<br>» Manajemen User                                                                                                    |           | <b>Site Information [New]</b>                          |                     |                           |                 |                            |
| » Antenna DB                                                                                                    | SO Numb   | Company                                                | ł                   |                           |                 |                            |
| » Site Info                                                                                                    | Site ID   | OPerator ID                                            |                     |                           |                 |                            |
| » Laporan (Summary)<br>» ColoApps                                                                                                    | Site Name | <b>TEnant No</b>                                       |                     |                           |                 |                            |
| » DWG                                                                                                    | Longitude | Tower Type                                             |                     | Tower Height:             |                 |                            |
| » Logout                                                                                                    | Latitude  | Site Type                                              |                     |                           |                 |                            |
|                                                                                                    | Regional  | DWG ID                                                 | ÷                   |                           |                 |                            |
|                                                                                                    | Province  |                                                        |                     |                           |                 |                            |
|                                                                                                    | Residence | Address                                                | ÷                   |                           |                 |                            |
| Rabu18 Desember 2013<br>07:14:01 WIB                                                                                                    |           |                                                        |                     | Simpan                    | Batal           |                            |
|                                                                                                    |           | Copyright © 2013 by SICAR Collare All rights reserved. |                     |                           |                 |                            |
| 崆<br>36.                                                                                                    |           |                                                        |                     |                           | $- 0.18 - 0.02$ | 7:14 AM<br>市<br>12/18/2013 |

Gambar 8 Tampilan halaman *Site Information [New]*

### *Jurnal Teknologi Informasi Vol. 1, No. 1, Desember 2015 ISSN : 1693-3672*

f. Tampilan halaman *Site Information [Edit]*

Tampilan halaman *Site Information [Edit]* ini berfungsi untuk melakukan proses merubah atau edit informasi detil dari suatu lokasi yang dipilih berdasarkan *site id*. Tampilan halaman tersebut dapat dilihat pada gambar 9 berikut ini.

| <b>Community</b> Mozilla Firefox<br>File Edit Vray History Bootmarks Teals Holl<br>http://localhost/siitsite&id=10028110 x XAMPP 1.7.3<br>localhost / localhost   phpMyAdmin  x |           |                                                                                                    | $+$<br>×                       |                                         |                 |         |                            |       |
|----------------------------------------------------------------------------------------------------|-----------|----------------------------------------------------------------------------------------------------|--------------------------------|-----------------------------------------|-----------------|---------|----------------------------|-------|
| localhost/sicafku/media.php?module=site&act=editsite&id=10028110                                                                                                    |           |                                                                                                    |                                | ☆ v c<br>$8 - \sin q$ katan atau anonim | ۹               |         |                            |       |
| A Most Visited PHP-MySQL Phone-Gadget Codelgniter Cownload OK Tutorial Umum-Bagus Berita Daerah PHP-Form-Jquery Kuliah Reff & agan yg berkiprah di d & Kaskus - Home Login      |           |                                                                                                    |                                |                                         |                 |         |                            | $\gg$ |
| <b>TOWER</b><br><b>GROUP</b><br>» Home                                                                                                    |           |                                                                                                    |                                |                                         |                 |         |                            |       |
| » Manajemen User                                                                                                    |           |                                                                                                    | <b>Site Information [Edit]</b> |                                         |                 |         |                            |       |
| » Antenna DB                                                                                                    | SO Number | 0302437031                                                                                               | Company                        | $:$ MSI                                 |                 |         |                            |       |
| » Site Info                                                                                                    | Site ID   | : 10028110                                                                                               | OPerator ID                    | : X <sub>L</sub>                        |                 |         |                            |       |
| » Laporan (Summary)                                                                                                    | Site Name | : Lamreung                                                                                               | <b>TEnant No</b>               | : 1                                     |                 |         |                            |       |
| » ColoApps<br>» DWG                                                                                                    | Longitude | : 95.363373                                                                                              | <b>Tower Type</b>              | $:$ SST $4$                             |                 |         |                            |       |
| » Logout                                                                                                    | Latitude  | : 5.560050                                                                                               | Tower Height                   | : 52                                    |                 |         |                            |       |
|                                                                                                    | Regional  | : SUMBAGUT                                                                                               | Site Type                      | :GF                                     |                 |         |                            |       |
|                                                                                                    | Province  | : Nanggro Aceh Darusalam                                                                                 | Residence                      | : ACEH BESAR                            |                 |         |                            |       |
|                                                                                                    | Address   | : Jl. Makam T. Nyak Arief Lorong Abu Sufi Kel. Lamreung Meunasah Papeun Kec. Barona Jaya Kab. Aceh Besar |                                |                                         |                 |         |                            |       |
| Rabu18 Desember 2013<br>07:07:40 WIB                                                                                                    |           |                                                                                                    |                                |                                         | Update<br>Batal |         |                            |       |
|                                                                                                    |           | Copyright @ 2013 by SICAR Online All rights reserved.                                                    |                                |                                         |                 |         |                            |       |
| 썤                                                                                                    |           |                                                                                                    |                                |                                         |                 | - 時 家 。 | 7:10 AM<br>山<br>12/18/2013 |       |

Gambar 9 Tampilan halaman *Site Information [Edit]*

g. Tampilan halaman *ColoApps*

Halaman *Coloapps* menampilkan informasi berupa tabel *list* dari *colocation application* yang pernah diinputkan kedalam sistem informasi, tabel tersebut memuat informasi penting mulai dari *site id, site name*, jumlah antenna, dan ketinggian antenna sesuai dengan *colocation application* yang diinputkan. Tampilan halaman tersebut dapat dilihat pada gambar 10 berikut :

| localhost/sicafku/media.php?module=caf                                                                                                    |                         |                      |                       |              |                         |                         | $\uparrow \forall C$    | $\mathbb{R}$ - singkatan atau anonim | ۹                 |  |
|----------------------------------------------------------------------------------------------------|-------------------------|----------------------|-----------------------|--------------|-------------------------|-------------------------|-------------------------|--------------------------------------|-------------------|--|
| A Most Visited NPIP-MySQL Inhone-Gadget Godelgniter Download OK Tutorial Umum-Bagus Berita Daerah DPHP-Form-Jquery Kuliah Reff (32) agan yg berkiprah di d [38] Kaskus - Home Login |                         |                      |                       |              |                         |                         |                         |                                      |                   |  |
|                                                                                                    |                         |                      |                       |              |                         |                         |                         |                                      |                   |  |
|                                                                                                    |                         |                      |                       |              |                         |                         |                         |                                      |                   |  |
|                                                                                                    | TOWER<br>BERSAMA        |                      |                       |              |                         |                         |                         |                                      |                   |  |
|                                                                                                    | <b>GROUP</b>            |                      |                       |              |                         |                         |                         |                                      |                   |  |
|                                                                                                    |                         |                      |                       |              |                         |                         |                         |                                      |                   |  |
|                                                                                                    |                         |                      |                       |              |                         |                         |                         |                                      |                   |  |
|                                                                                                    |                         |                      |                       |              |                         |                         |                         |                                      |                   |  |
| » Home                                                                                                    |                         | <b>ColoApps List</b> | Lihat Semua Data      | New Coloapps |                         | Cari Berdasarkan Site : |                         |                                      | CARI              |  |
| » Manajemen User                                                                                                    | NO                      | <b>SITE ID</b>       | <b>SITE NAME</b>      | OPT          | <b>RF</b>               | <b>RF HEIGHT</b>        | MW                      | <b>MW HEIGHT</b>                     | <b>AKSI</b>       |  |
| » Antenna DB                                                                                                    |                         |                      |                       | <b>NAME</b>  | QUANT                   |                         | QUANT                   |                                      |                   |  |
| » Site Info                                                                                                    | $\mathbf{1}$            | 10028110             | Lamreung              | XL           | 6                       | 33.6 37                 | $\overline{4}$          | 50.5   44.7   30.2   47.5            | Edit   Del   View |  |
| » Laporan (Summary)                                                                                                    | $\overline{\mathbf{2}}$ | 10028110             | Lamreung              | SMART        | 6                       | 44   28                 | $1\,$                   | 28.7   0   0   0                     | Edit   Del   View |  |
| » ColoApps                                                                                                    | 3                       | 110001103            | ORA ET LABORA-PANGPOL | <b>HCPT</b>  | $\overline{\mathbf{3}}$ | 15.3 0                  | $1\,$                   | 12.5   0   0   0                     | Edit   Del   View |  |
| » DWG                                                                                                    | $\ddot{4}$              | 110010109            | PULAU TIDUNG BESAR    | BTEL         | 6                       | $25.6$   $30.5$         | $\overline{4}$          | 33   33.2   29.8   26.5              | Edit   Del   View |  |
| » Logout                                                                                                    | 5                       | 240021110            | Remboken              | XL           | 6                       | $60.5$   55.5           | $\overline{2}$          | 45   68.6   0   0                    | Edit   Del   View |  |
|                                                                                                    | 6                       | <b>TBG03 SSM346</b>  | SIALANG PALEMBANG     | <b>HCPT</b>  | 6                       | $39.7$   41             | $\overline{\mathbf{3}}$ | 37.5   40.2   40.2   0               | Edit   Del   View |  |
|                                                                                                    | 7                       | TBG04 WJKT014        | KH. NASIR-SRENGSENG   | XL           | 6                       | 25   24.3               | $\overline{3}$          | 22.5   35   30.2   0                 | Edit   Del   View |  |
|                                                                                                    | 8                       | TBG04 WJKT014        | KH. NASIR-SRENGSENG   | TSEL         | 6                       | 33.6   32.4             | $\overline{2}$          | 37   36   0   0                      | Edit   Del   View |  |
|                                                                                                    | $\overline{9}$          | TBG05_NJKT208        | KOMPLEK IMIGRASI      | <b>TSEL</b>  | 6                       | 34.6   40               | $\overline{3}$          | 27.5   32.77   40.55   0             | Edit   Del   View |  |
| Rabu18 Desember 2013<br>07:16:02 WIB                                                                                                    |                         | 10 TBG05 RAU159      | BASERAH               | <b>FLEXI</b> | 3                       | 40.5 0                  | $\overline{2}$          | 37.77   35.5   0   0                 | Edit   Del   View |  |
|                                                                                                    |                         | 11 TBG05_RAU160      | AKAP TERMINAL BUS     | <b>FLEXI</b> | 6                       | $40.5$ 24.5             | $\mathbf{1}$            | 43   0   0   0                       | Edit   Del   View |  |
|                                                                                                    |                         | 12 TBG05_RAU160      | AKAP TERMINAL BUS     | <b>ISAT</b>  | 6                       | $22.4$ 27.7             | $\overline{c}$          | 43   35.5   0   0                    | Edit   Del   View |  |
|                                                                                                    |                         |                      |                       |              |                         |                         |                         |                                      |                   |  |

Gambar 10 Tampilan halaman *Coloapps*

h. Tampilan halaman *Colocation application [New]*

Tampilan halaman ini adalah formulir untuk memasukan informasi *colocation application* baru sesuai permohonan dari operator calon penyewa. Tampilan halaman informasi ini dapat dilihat pada gambar 11

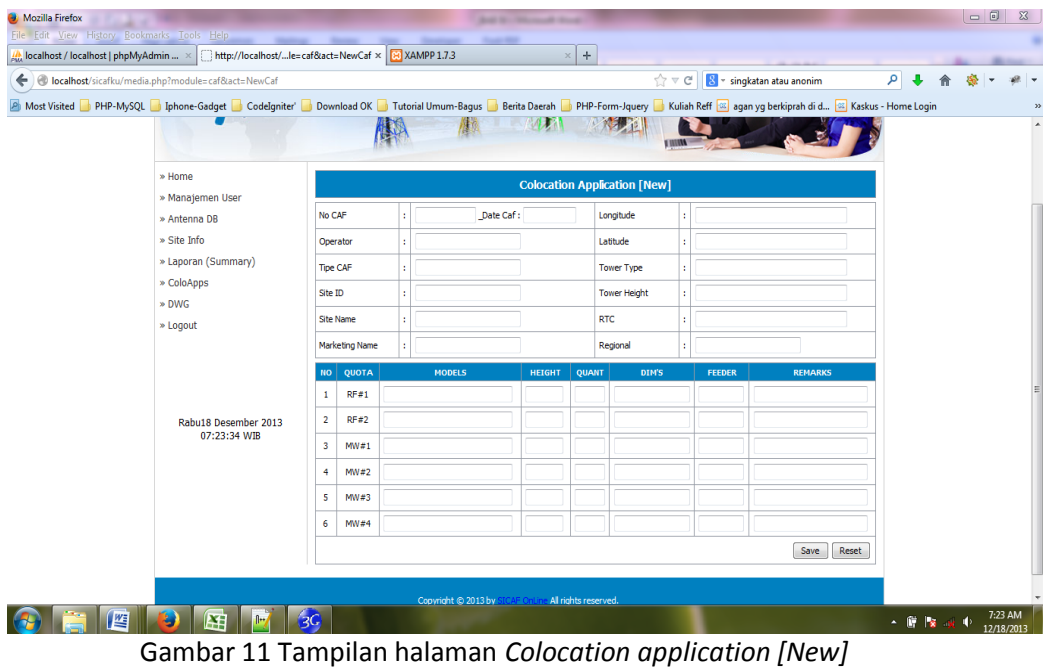

i. Tampilan halaman *Colocation application [Edit]*

Masih dalam menu Coloapps, berikut dibawah ini adalah tampilan dari halaman *Colocation Application [Edit]* yang berfungsi sebagai formulir edit atau ubah informasi dari sebuah *colocation application*. Tampilan *summary site* ini dapat dilihat pada gambar 12 berikut ini :

| All localhost / localhost   phpMyAdmin  × Ghttp://localhost/sditCaf&id=1312003 × GH XAMPP 1.7.3                                                                             |                                                                                                    |                     |                    |                                                    |               | $\div$<br>$\times$      |                                |                     |                             |                                         |  |     |  |  |
|----------------------------------------------------------------------------------------------------|----------------------------------------------------------------------------------------------------|---------------------|--------------------|----------------------------------------------------|---------------|-------------------------|--------------------------------|---------------------|-----------------------------|-----------------------------------------|--|-----|--|--|
| C localhost/sicafku/media.php?module=caf&act=editCaf&id=1312003                                                                                                    |                                                                                                    |                     |                    |                                                    |               |                         |                                | ☆▽ C                |                             | <mark>용</mark> - singkatan atau anonim  |  | ه م |  |  |
| P Most Visited PHP-MySQL Iphone-Gadget CodeIgniter Download OK Tutorial Umum-Bagus Berita Daerah PHP-Form-Jquery Kuliah Reff & agan yg berkiprah di d & Kaskus - Home Login |                                                                                                    |                     |                    |                                                    |               |                         |                                |                     |                             |                                         |  |     |  |  |
|                                                                                                    |                                                                                                    |                     | <b>IEAN!</b>       |                                                    |               |                         |                                |                     |                             | THE RESIDENCE OF PERSON NAMED IN COLUMN |  |     |  |  |
| » Home                                                                                                    |                                                                                                    |                     |                    |                                                    |               |                         |                                |                     |                             |                                         |  |     |  |  |
| » Manajemen User                                                                                                    | <b>Colocation Application [Edit Mode]</b><br>Date Caf: 2013-12-10<br>Longitude<br>No CAF<br>1312003<br>95.363373<br>XL<br>Latitude<br>5.560050<br>Operator |                     |                    |                                                    |               |                         |                                |                     |                             |                                         |  |     |  |  |
| » Antenna DB                                                                                                    |                                                                                                    |                     |                    |                                                    |               |                         |                                |                     |                             |                                         |  |     |  |  |
| » Site Info                                                                                                    |                                                                                                    |                     |                    |                                                    |               |                         | <b>Tower Type</b>              |                     |                             |                                         |  |     |  |  |
| » Laporan (Summary)                                                                                                    |                                                                                                    | Tipe CAF<br>Site ID |                    | $\mathbb N$                                        |               |                         |                                |                     | SST <sub>4</sub>            |                                         |  |     |  |  |
| » ColoApps                                                                                                    |                                                                                                    |                     |                    | 10028110                                           |               |                         |                                | <b>Tower Height</b> | 52                          |                                         |  |     |  |  |
| » DWG                                                                                                    |                                                                                                    |                     |                    |                                                    |               |                         |                                |                     |                             |                                         |  |     |  |  |
| » Logout                                                                                                    |                                                                                                    | Site Name           |                    | Lamreung                                           |               |                         | <b>RTC</b>                     |                     | $\overline{0}$              |                                         |  |     |  |  |
|                                                                                                    |                                                                                                    | Marketing Name      |                    |                                                    |               |                         | Regional                       |                     | SUMBAGUT                    |                                         |  |     |  |  |
|                                                                                                    | NO QUOTA                                                                                                    |                     |                    | <b>MODELS</b>                                      | <b>HEIGHT</b> | QUANT                   | <b>DIM'S</b>                   |                     | <b>FEEDER</b>               | <b>REMARKS</b>                          |  |     |  |  |
|                                                                                                    | 1                                                                                                    | RF#1                |                    | Kathrein K742265                                   | 33.6          | 3                       | $1.65 \times 0.25 \times 0.15$ |                     | $6 \times 7/8$              | <b>Test New CAF</b>                     |  |     |  |  |
| Rabu18 Desember 2013                                                                                                    | $\overline{2}$                                                                                                    | RF#2                |                    | Tongyu TDJ-65-1900-1                               | 37            | $\overline{\mathbf{3}}$ | $1.65 \times 0.25 \times 0.15$ |                     | $6 \times 1 - 1/4$          | <b>Test New CAF</b>                     |  |     |  |  |
| 07:29:29 WIB                                                                                                    | 3                                                                                                    | MW#1                |                    | NEC Pasolink 0.6                                   | 50.5          | $1\,$                   | 1.2                            |                     | $2 \times 1/4$ <sup>*</sup> | <b>Test New CAF</b>                     |  |     |  |  |
|                                                                                                    | $\ddot{ }$                                                                                                    | MW#2                | Ericsson 1.2       |                                                    | 44.7          | $\mathbf{1}$            | 1.2                            |                     | $2 \times 1/4$ <sup>*</sup> | <b>Test New CAF</b>                     |  |     |  |  |
|                                                                                                    | 5                                                                                                    | MW#3                | Huawei 0.9         |                                                    | 30.2          | $\mathbf{1}$            | $1.8$                          |                     | $2 \times 1/4$ <sup>*</sup> | <b>Test New CAF</b>                     |  |     |  |  |
|                                                                                                    | 6                                                                                                    |                     | <b>VHLP-01-1.8</b> |                                                    | 47.5          | $\mathbf{1}$            | 3.4                            |                     | $2 \times 1/4$ <sup>*</sup> | <b>Test New CAF</b>                     |  |     |  |  |
|                                                                                                    |                                                                                                    | MW#4                |                    |                                                    |               |                         |                                |                     |                             |                                         |  |     |  |  |
|                                                                                                    |                                                                                                    |                     |                    |                                                    |               |                         |                                |                     |                             | Reset<br>Save                           |  |     |  |  |
|                                                                                                    |                                                                                                    |                     |                    |                                                    |               |                         |                                |                     |                             |                                         |  |     |  |  |
|                                                                                                    |                                                                                                    |                     |                    | Copyright © 2013 by STORECTIC All rights reserved. |               |                         |                                |                     |                             |                                         |  |     |  |  |

Gambar 12 Tampilan halaman *colocation application [Edit]*

j. Tampilan halaman *DWG*

Halaman ini berfungsi menampilkan tabel *list* dari *site* atau lokasi yang memiliki gambar yang sudah dimasukan kedalam *database* untuk dapat diambil atau diunduh oleh *user* yang membutuhkannya.

gambar yang tersedia memiliki ekstensi *file* .pdf agar semua *user* dapat membuka *file* yang sudah diunduh, Tampilan halaman *DWG* ini dapat dilihat pada gambar 13 berikut :

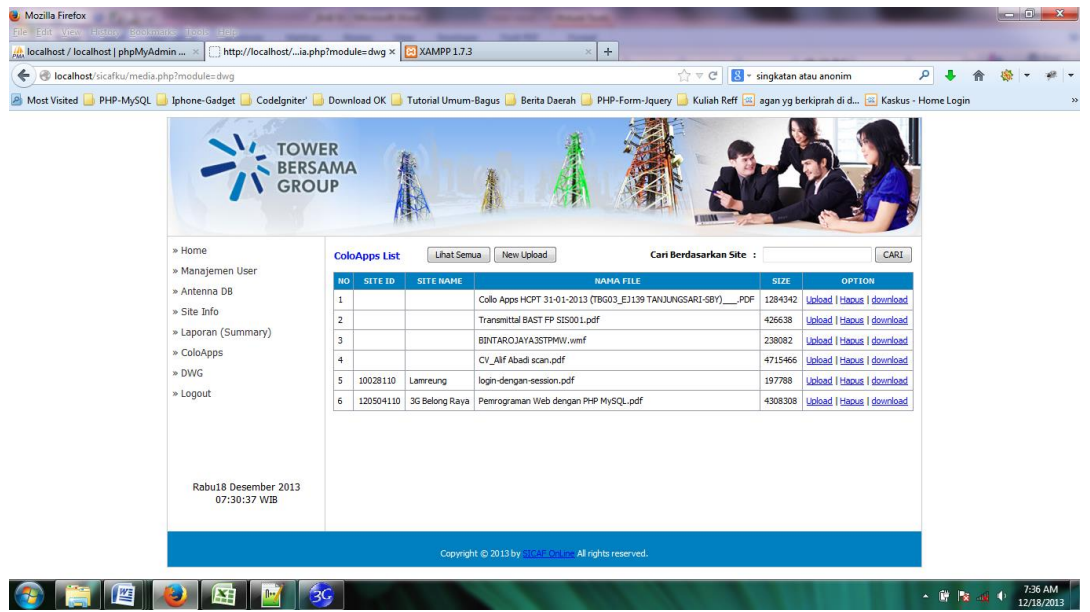

Gambar 13 Tampilan halaman *DWG* 

k. Tampilan halaman *DWG upload*

Halaman ini berfungsi sebagai formulir untuk unggah dwg atau gambar dalam bentuk file pdf, yang akan disimpan pada direktori yang upload pada aplikasi ini. Tampilannya gambar 14 sebagai berikut :

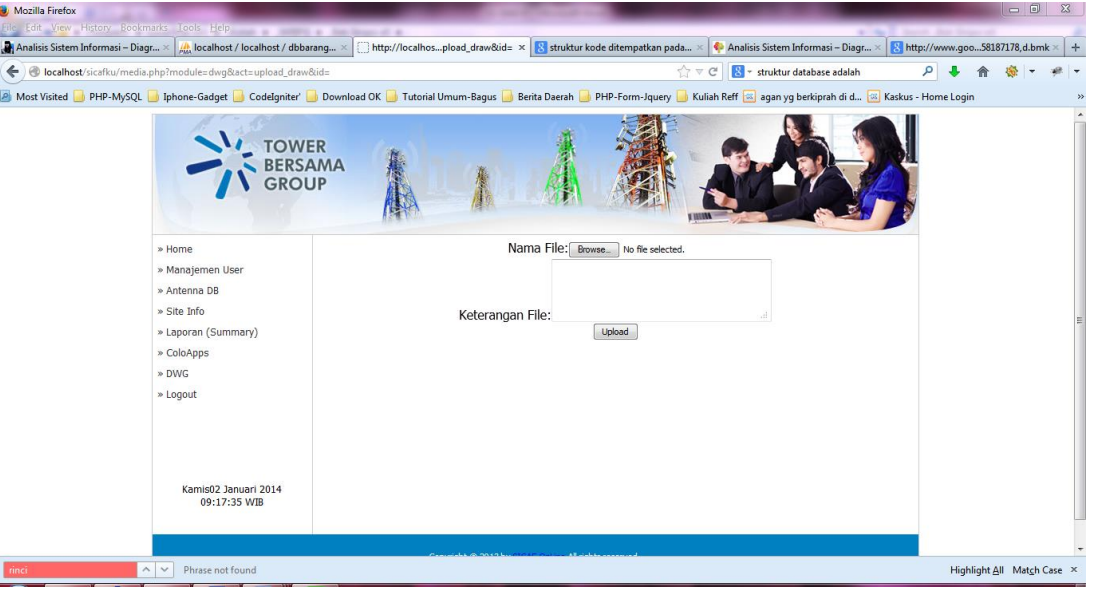

Gambar 14 Tampilan halaman *DWG upload*

### **4. Simpulan**

Sistem informasi *colocation application* untuk pemasangan peralatan *base tranceiver station*  dapat menjadi salah satu solusi untuk meminimalisir kesalahan karyawan yang terlibat dalam proses *input* formulir *colocation application* secara konvensional dan terbukti mempercepat proses bisnis yang ada, karena tidak diperlukan proses *input* data berulang dengan menggunakan kertas *print*, *database* yang terintegrasi menyebabkan semua yang terlibat mengacu pada data yang sama, tidak ada lagi perbedaan data antar personel karyawan, tanggung jawab yang terbagi sesuai

porsinya melalui hak akses dan dapat digunakan dimanapun selama *user* membawa peralatan komputer jinjing dan koneksi internet.

#### **DAFTAR PUSTAKA**

- Abdul Kadir.2008.DasarPemrograman WEB dinamismenggunakanPHP : ANDI Yogyakarta
- Agus PH.2012. [Menggunakan SUM IF](http://agusph.wordpress.com/2012/04/08/menggunakan-sum-if-untuk-menjumlahkan-nilai-fieldkolom-suatu-tabel-pada-mysql/)  [untukmenjumlahkannilai](http://agusph.wordpress.com/2012/04/08/menggunakan-sum-if-untuk-menjumlahkan-nilai-fieldkolom-suatu-tabel-pada-mysql/)  [field/kolomsuatuTabel](http://agusph.wordpress.com/2012/04/08/menggunakan-sum-if-untuk-menjumlahkan-nilai-fieldkolom-suatu-tabel-pada-mysql/) pada [MySQL.](http://agusph.wordpress.com/2012/04/08/menggunakan-sum-if-untuk-menjumlahkan-nilai-fieldkolom-suatu-tabel-pada-mysql/) [URL:http://agusph.wordpress.com/201](http://agusph.wordpress.com/2012/04/08/menggunakan-sum-if-untuk-menjumlahkan-nilai-fieldkolom-suatu-tabel-pada-mysql/) [2/04/08/menggunakan-sum-if-untuk](http://agusph.wordpress.com/2012/04/08/menggunakan-sum-if-untuk-menjumlahkan-nilai-fieldkolom-suatu-tabel-pada-mysql/)[menjumlahkan-nilai-fieldkolom-suatu](http://agusph.wordpress.com/2012/04/08/menggunakan-sum-if-untuk-menjumlahkan-nilai-fieldkolom-suatu-tabel-pada-mysql/)[tabel-pada-mysql/](http://agusph.wordpress.com/2012/04/08/menggunakan-sum-if-untuk-menjumlahkan-nilai-fieldkolom-suatu-tabel-pada-mysql/) Diaksestanggal 7 Desember 2013

Al-Bahra Bin Lajamuddin.2005.AnalisisdanDesainSiste mInformasi :GrahaIlmu

- Budi Raharjo.2011.BelajarOtodidakmembuat *database* menggunakanMySQL :Informatika
- Dearsa.2010. BelajarMembuat Simple Add, Edit, Delete dan Search Data beserta Pagination berbasis Ajax denganJquerydan PHP URL:http://dearsa.wordpress.com/2010 /08/13/belajar-membuat-simple-addedit-delete-dan-search-data-besertapagination-berbasis-ajax-denganjquery-dan-php/ Diaksestanggal 8 Desember 2013
- Fathansyah.1999. BukuTeksKomputer Basis Data :Informatika.

Kusuma Restu.2012. Langkahmembuat ERD URL: [http://kusumarestu.wordpress.com/2012/07/1](http://kusumarestu.wordpress.com/2012/07/12/langkah-membuat-erd/) [2/langkah-membuat-erd/](http://kusumarestu.wordpress.com/2012/07/12/langkah-membuat-erd/) Diaksestanggal 14 November 2013.

Tata Sutabri.2012. AnalisisSistemInformasi : ANDI